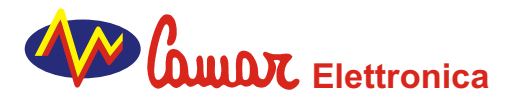

**REAL PROPERTY AND INCOME.** 

Camar Elettronica s.r.l. Via Mulini Esterna n. 18 41012 CARPI (Modena) ITALY

*Tel:* +39.059.663006 *Fax:* +39.059.663128 *E-Mail:* camar@camarelettronica.it *Web Site:* http://www.camarelettronica.it

# **8 LOG-HT**

# **Datalogger con 8 ingressi in termocoppia per ambienti ad alta temperatura**

Datalogger con 8 ingressi in termocoppia. Elettronica progettata per resistere fino a 120 °C senza necessità di barriera termica. Ideale per la registrazione dei profili termici nei forni. Nel caso di temperature di lavoro superiori sono disponibili diverse barriere termiche che permettono di estendere il range di lavoro del logger.

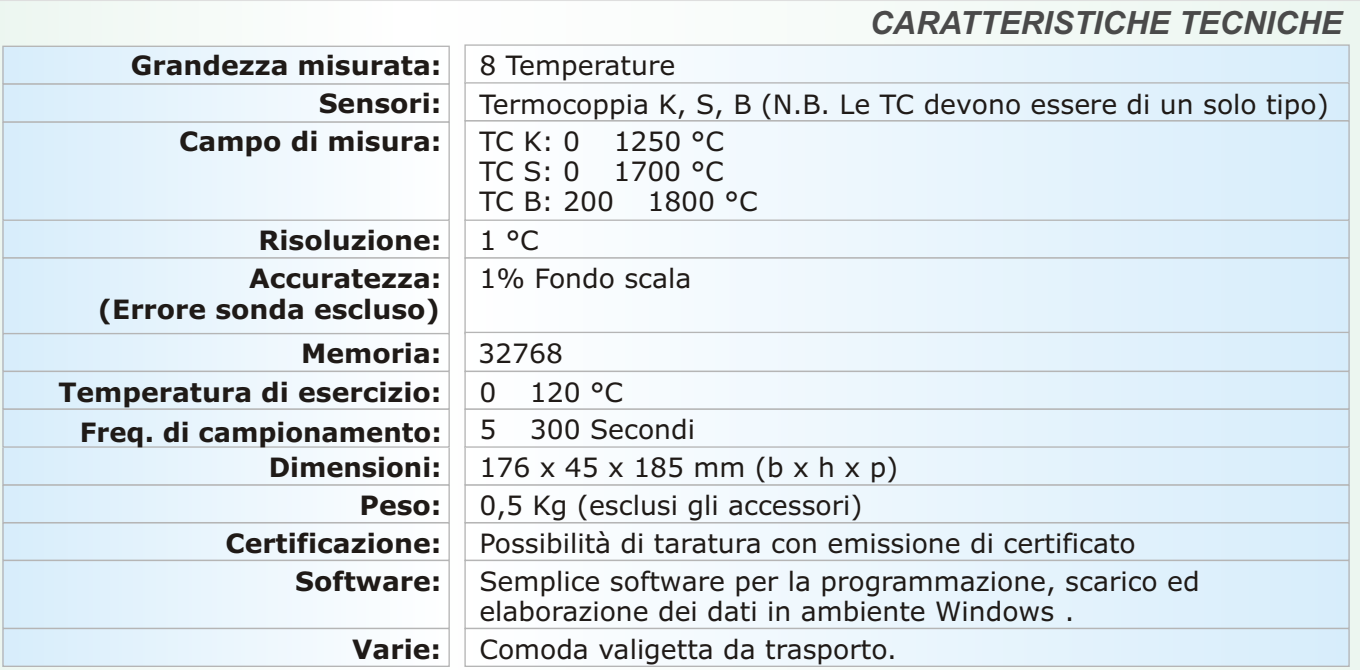

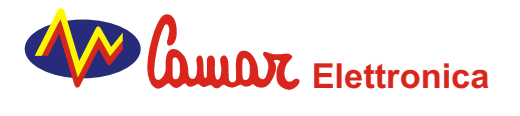

*Tel:* +39.059.663006 *Fax:* +39.059.663128 *E-Mail:* camar@camarelettronica.it *Web Site:* http://www.camarelettronica.it

# **8 LOG-HT**

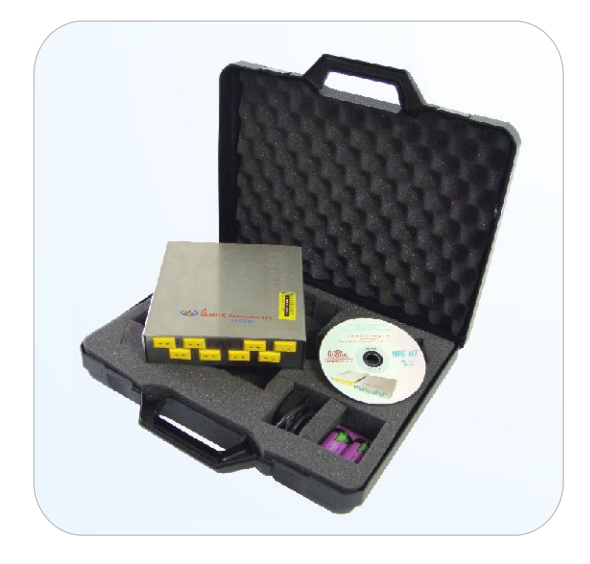

## *Valigetta per il trasporto*

Una robusta valigetta ospita il datalogger e gli accessori. La valigetta contiene:

- N° 1 Logger 8 LOG-HT
- N° 1 CD software N° 1 Adattatore RS232/USB
- N° 1 Set batterie di ricambio
- N° 1 Cavo di comunicazione
- N° 2 Manuali

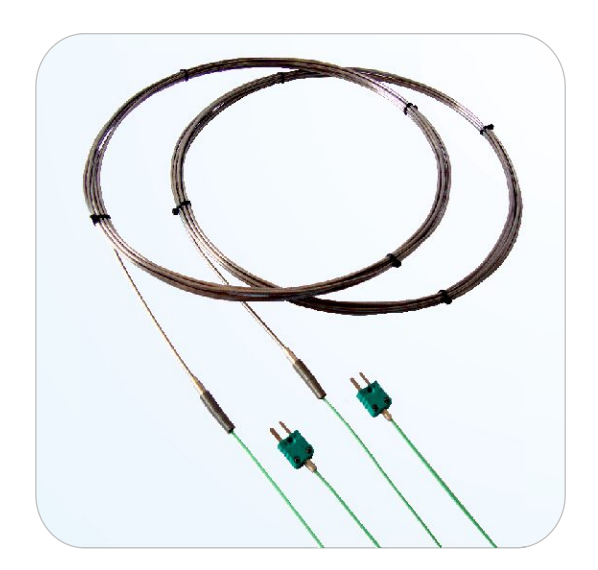

## *Sonde*

Sono disponibili sonde di diverso modello e lunghezza per ogni esigenza. Nell'esempio sonde flessibili in acciaio AISI 316 con diametro 3 mm. La loro flessibilità è particolarmente indicata nei test con il carro pilota.

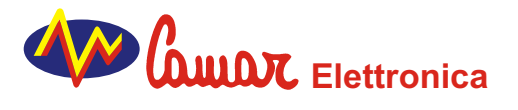

*Tel:* +39.059.663006 *Fax:* +39.059.663128 *E-Mail:* camar@camarelettronica.it *Web Site:* http://www.camarelettronica.it

# **BARRIERA TERMICA-SC1**

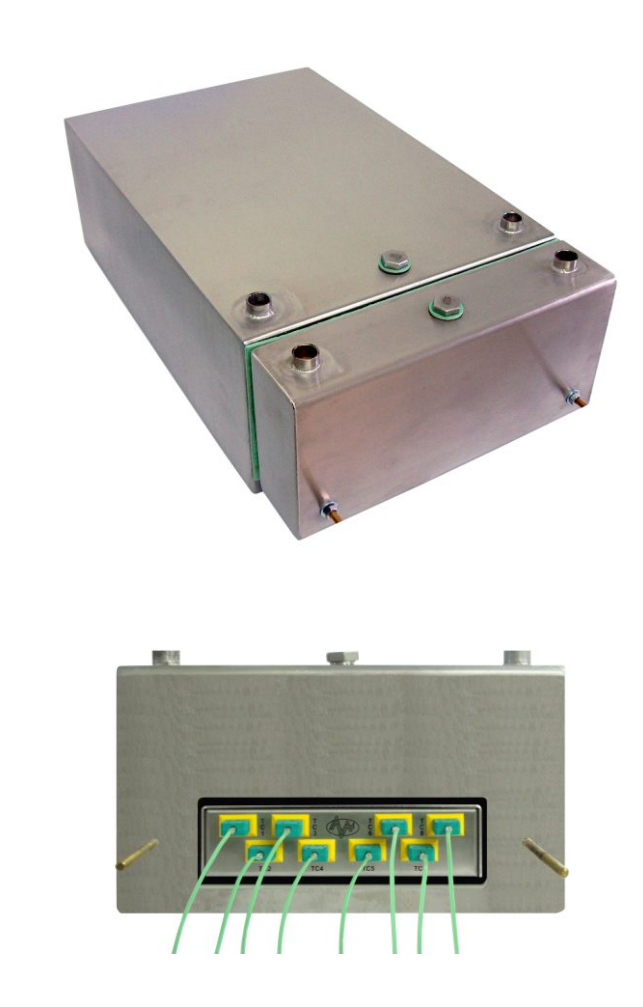

Barriera termica raffreddata a liquido. Progettata per l'utilizzo nei forni per sanitari e laterizi. Le ridotte dimensioni agevolano il suo alloggiamento nel sottocarro.

Alloggiamento del logger all'interno della barriera.

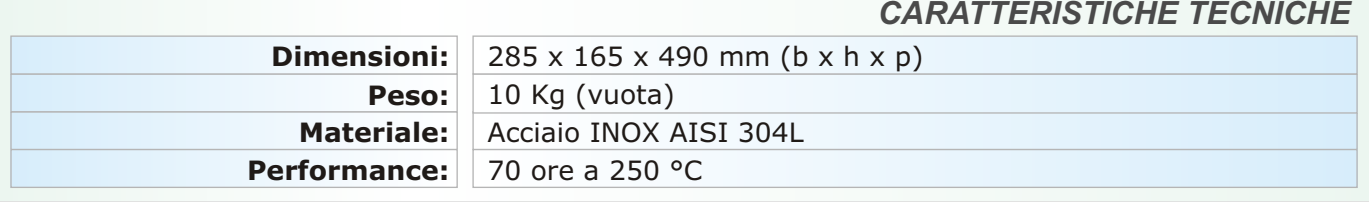

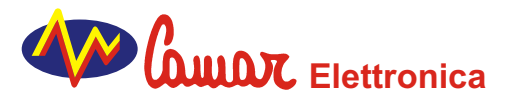

*Tel:* +39.059.663006 *Fax:* +39.059.663128 *E-Mail:* camar@camarelettronica.it *Web Site:* http://www.camarelettronica.it

# **SOFTWARE LOG-HT**

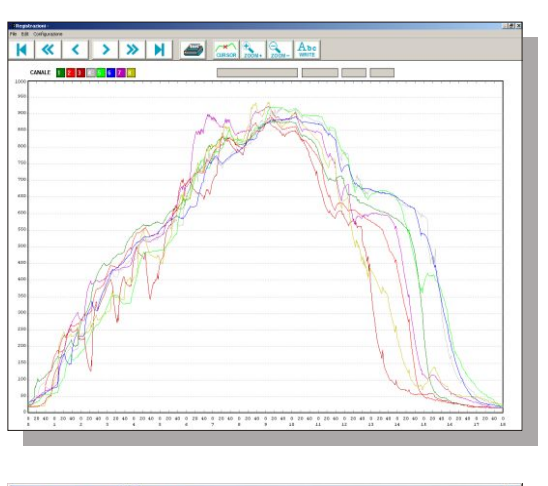

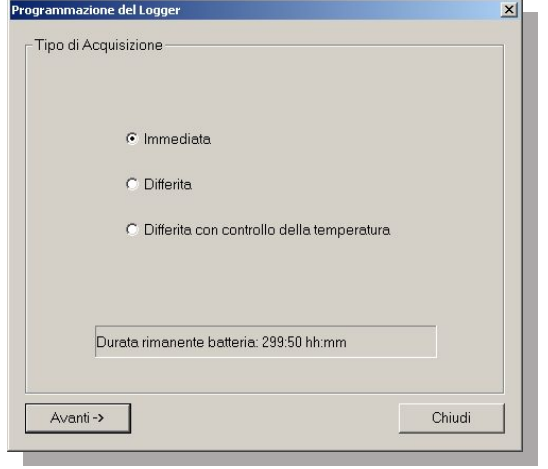

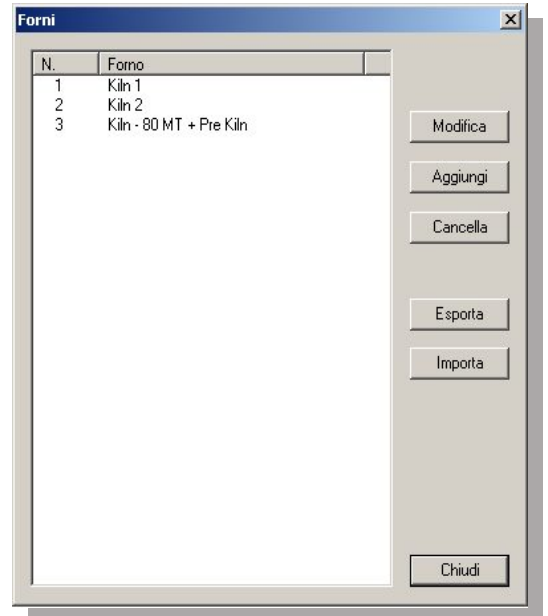

# **Software per l'analisi dei profili termici nei forni**

Il software LOG-HT permette un'analisi completa e approfondita del processo di cottura. Una serie di funzioni appositamente studiate per l'indistria ceramica e laterizia agevolano il compito di tecnici ed operatori.

## *Programmazione datalogger*.

La programmazione del datalogger avviene mediante una semplice finestra di dialogo la quale riporta le 3 possibili modalità di start:

- 1<sup>ª</sup>) Start immediato.
- 2<sup>ª</sup>) Start differito.

3<sup>ª</sup>) Start differito con controllo della temperatura.

Possibilità di protegger con password la programmazione lo scarico dei dati.

## *Ricettario forni*.

Il programma prevede un "ricettario forni" nel quale definire le caratteristiche dei medesimi. Il ricettario può contenere fino a 100 forni.

Inoltre è possibile esportare le caratteristiche di un determinato forno ed installarle sul PC di un collega riducendo così i tempi di configurazione.

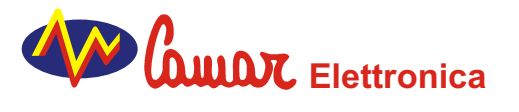

*Tel:* +39.059.663006 *Fax:* +39.059.663128 *E-Mail:* camar@camarelettronica.it *Web Site:* http://www.camarelettronica.it

# **SOFTWARE LOG-HT**

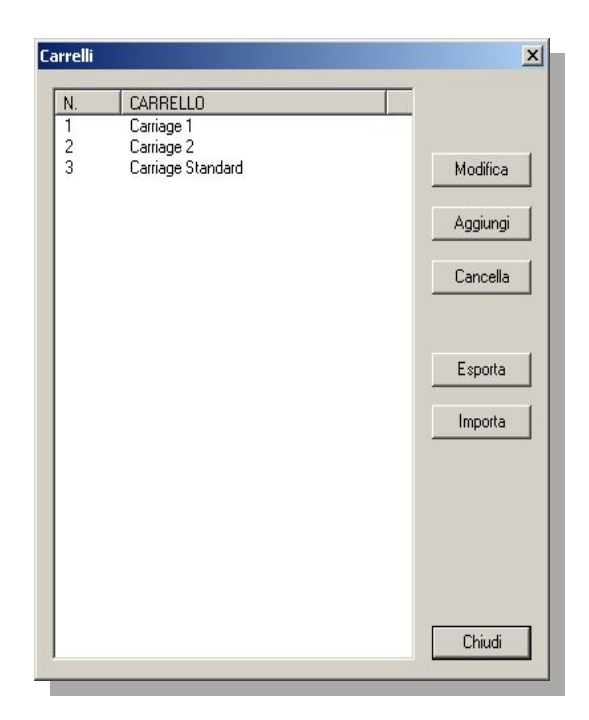

#### *Ricettario carrelli*.

Il programma prevede un "ricettario Carrelli" nel quale definire le caratteristiche dei medesimi. Il ricettario può contenere fino a 100 carrelli.

Inoltre è possibile esportare le caratteristiche di un determinato carrello ed installarle sul PC di un collega riducendo così i tempi di configurazione.

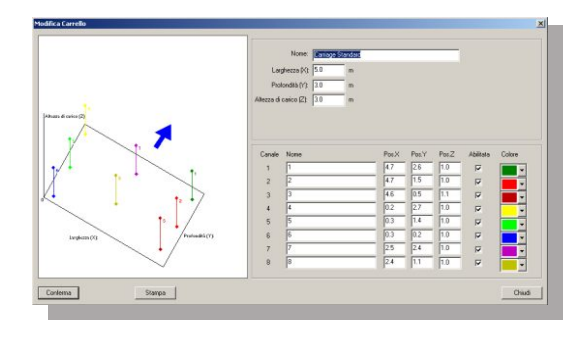

### *Configurazione carrello*.

Le posizioni delle termocoppie sul carrello vengono graficate in 3 dimensioni nell'apposito riquadro permettendo così all'operatore un'immediata valutazione.

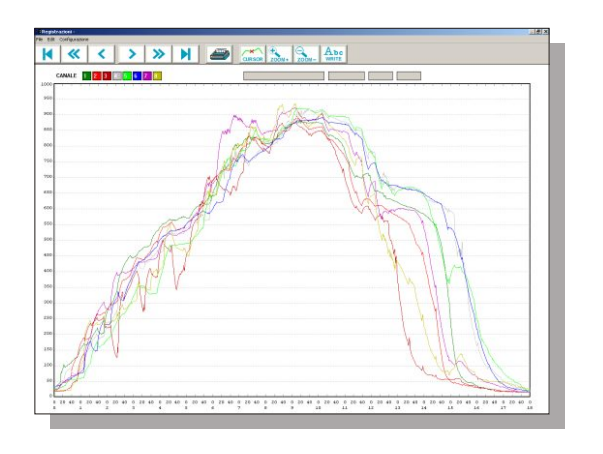

#### *Grafico*.

Le curve di temperatura vengono graficate a tutto schermo con possibilità di elaborazione. Il grafico riporta un doppio asse delle x; il primo asse esprime il tempo mentre il secondo esprime lo spazio percorso dal carro all'interno del forno.

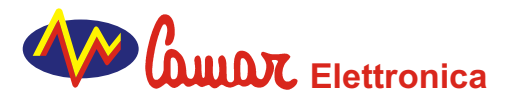

*Tel:* +39.059.663006 *Fax:* +39.059.663128 *E-Mail:* camar@camarelettronica.it *Web Site:* http://www.camarelettronica.it

# **SOFTWARE LOG-HT**

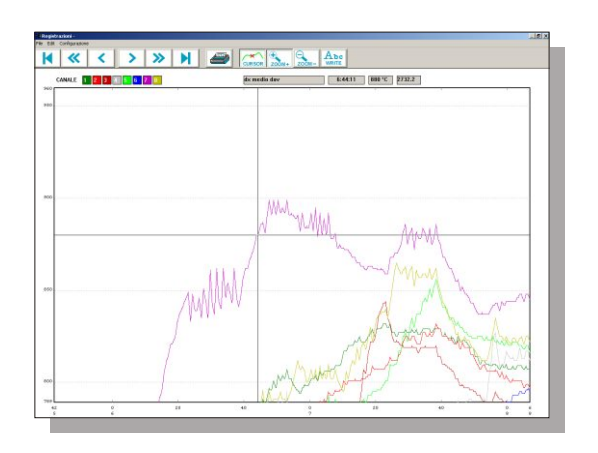

## *Elaborazione grafico - Il cursore*.

E' possibile percorre ogni singola curva con un cursore il quale riporta le coordinate del punto in cui si trova, cioè: Nome della curva, Temperatura rilavata, Posizione in metri rispetto inizio forno e tempo trascorso.

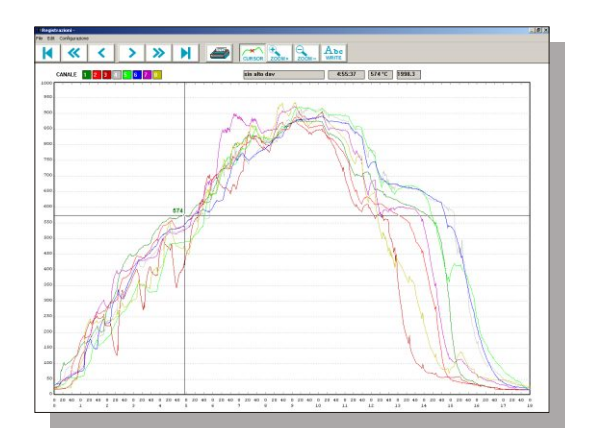

*Elaborazione grafico - Emissione Temperatura*. E' possibile inserire sul grafico la temperatura inerente alla posizione del cursore.

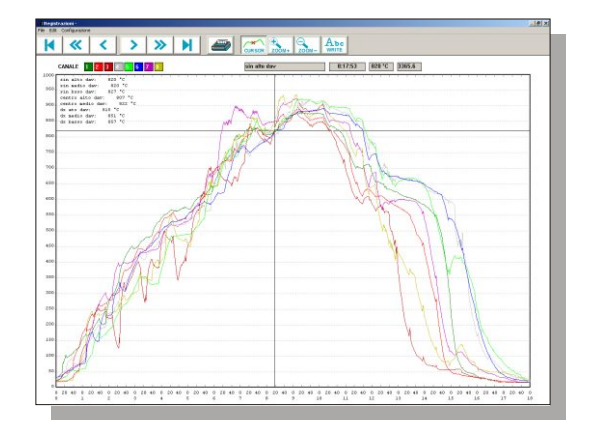

#### *Elaborazione grafico - Legenda Temperatura*.

E' possibile visualizzare, in un'apposita leggenda, tutte le temperature inerenti all'intersezione del cursore con le curve.

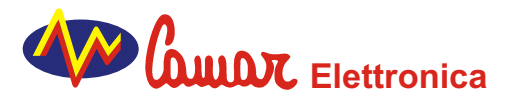

*Tel:* +39.059.663006 *Fax:* +39.059.663128 *E-Mail:* camar@camarelettronica.it *Web Site:* http://www.camarelettronica.it

# **SOFTWARE LOG-HT**

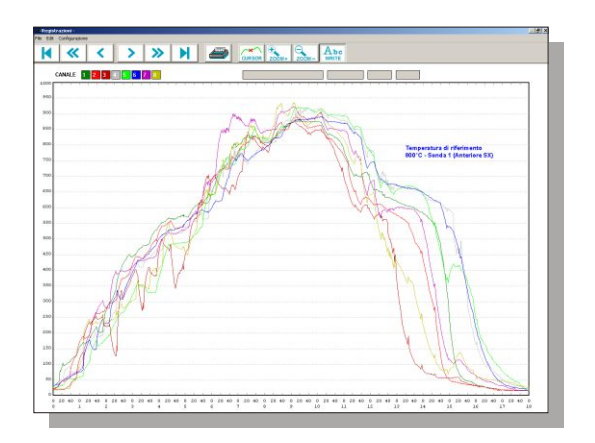

## *Elaborazione grafico - Commenti*.

E' possibile inserire direttamente sul grafico eventuali commenti. Ogni commento può essere modificato, spostato e cancellato a piacere.

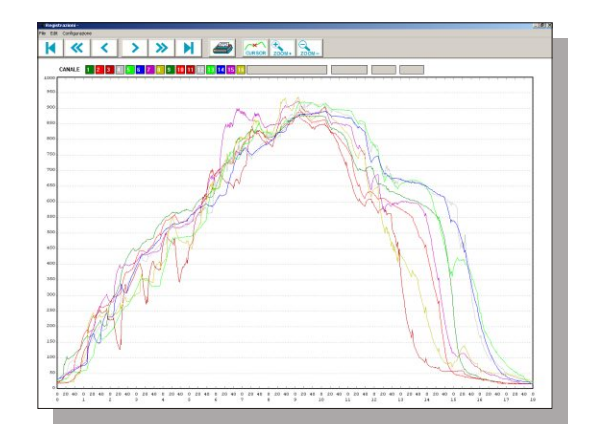

## *Elaborazione grafico - Confronto*.

E' possibile confrontare 2 diverse acquisizioni composte da 8 curve ognuna.

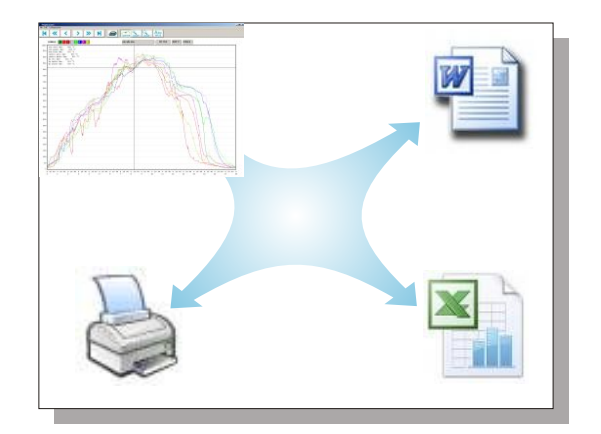

## *Elaborazione grafico - Varie*.

- 1) Esportazione dati in formato compatibile con Excel.
- 2) Salvataggio del grafico negli appunti di Windows.
- 3) Stampe.